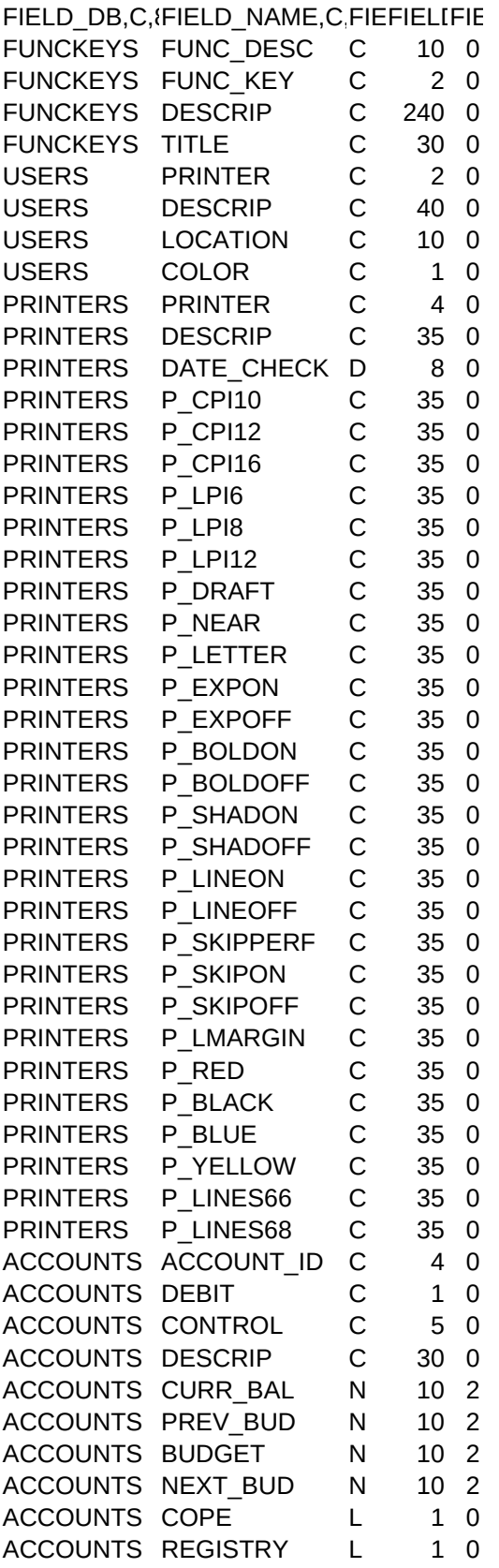

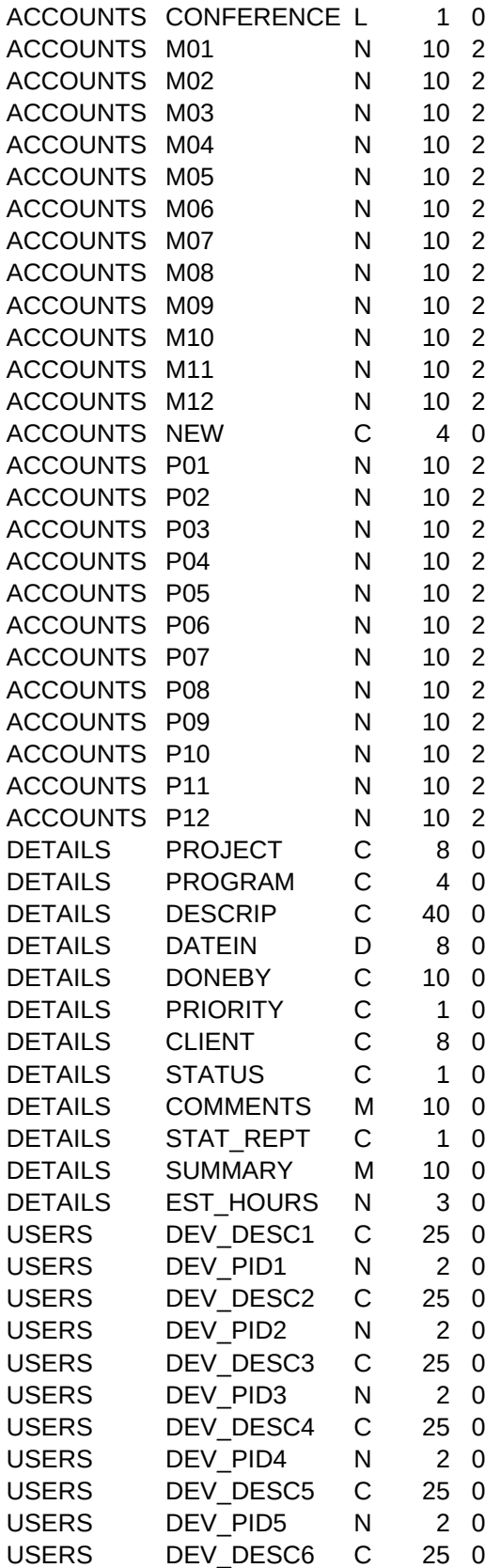

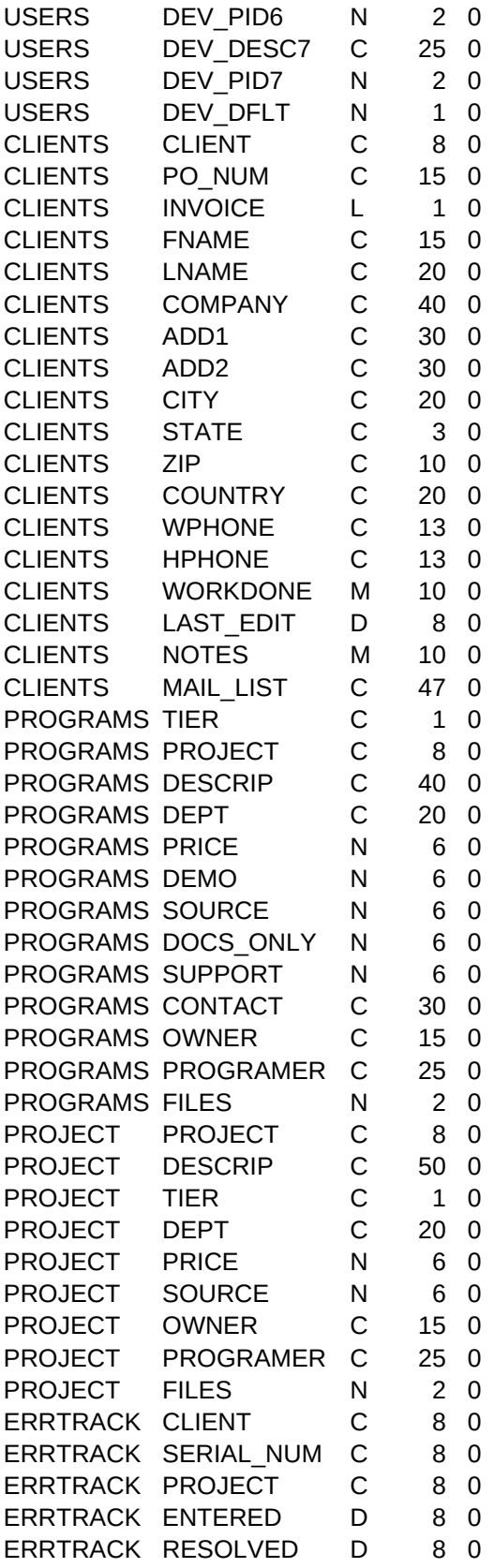

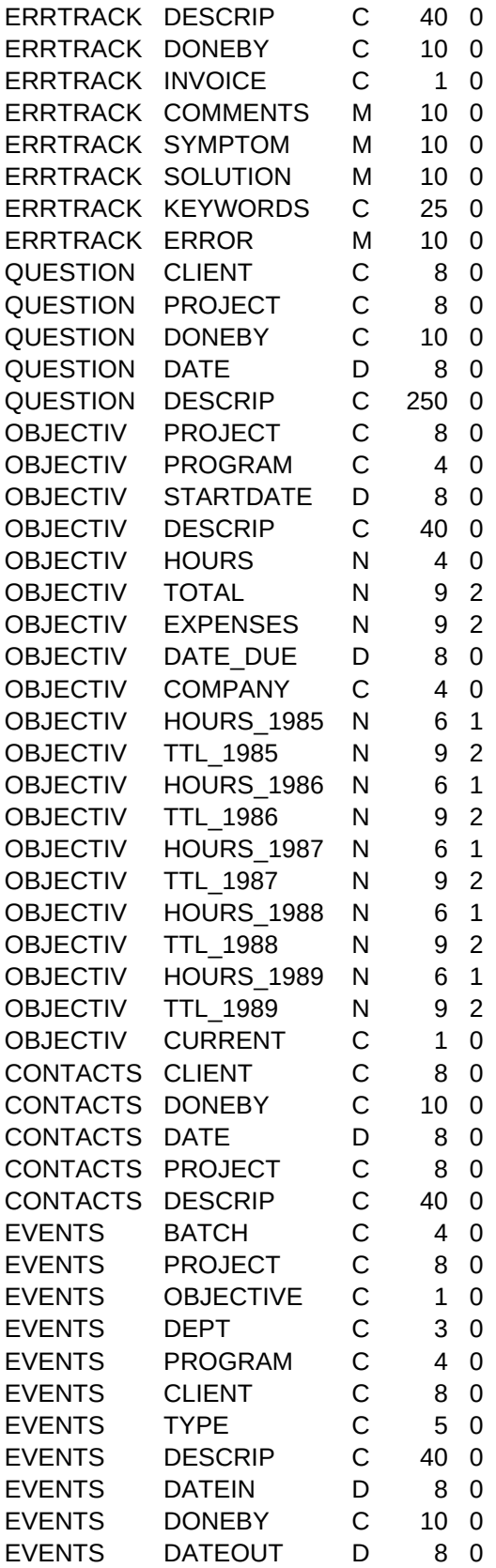

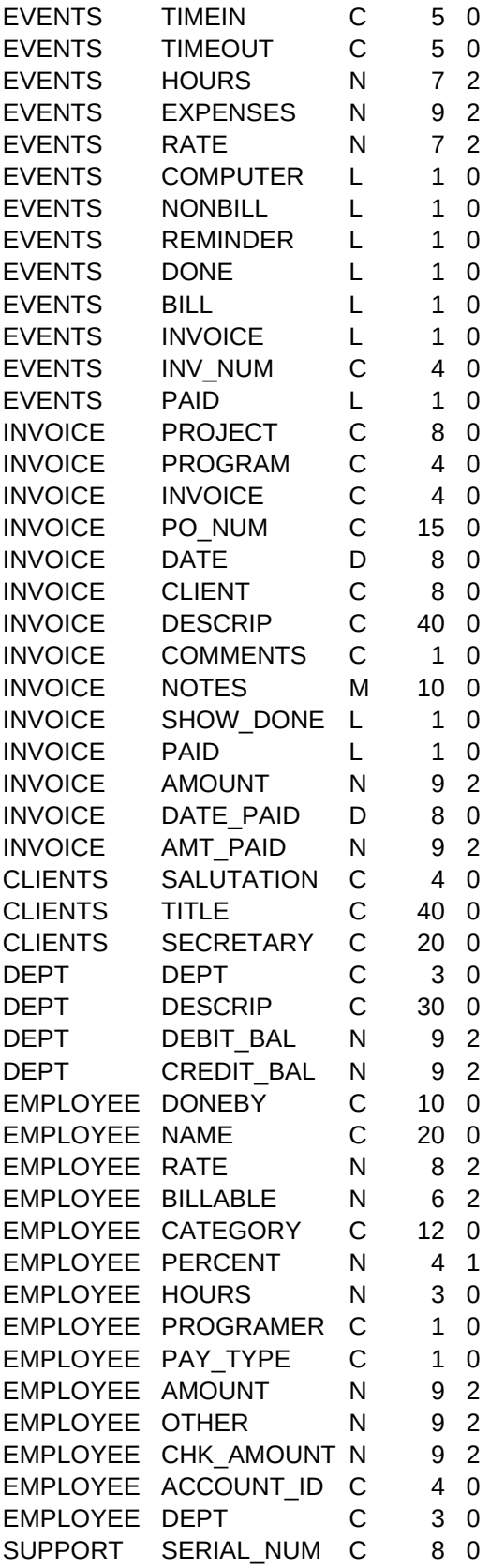

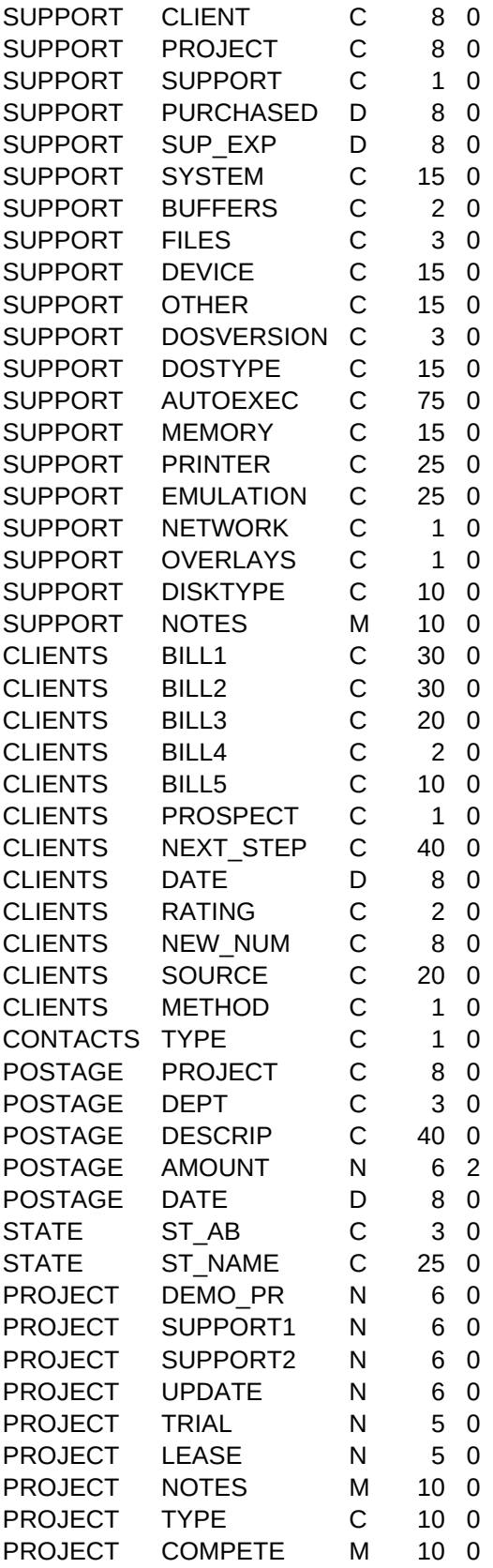

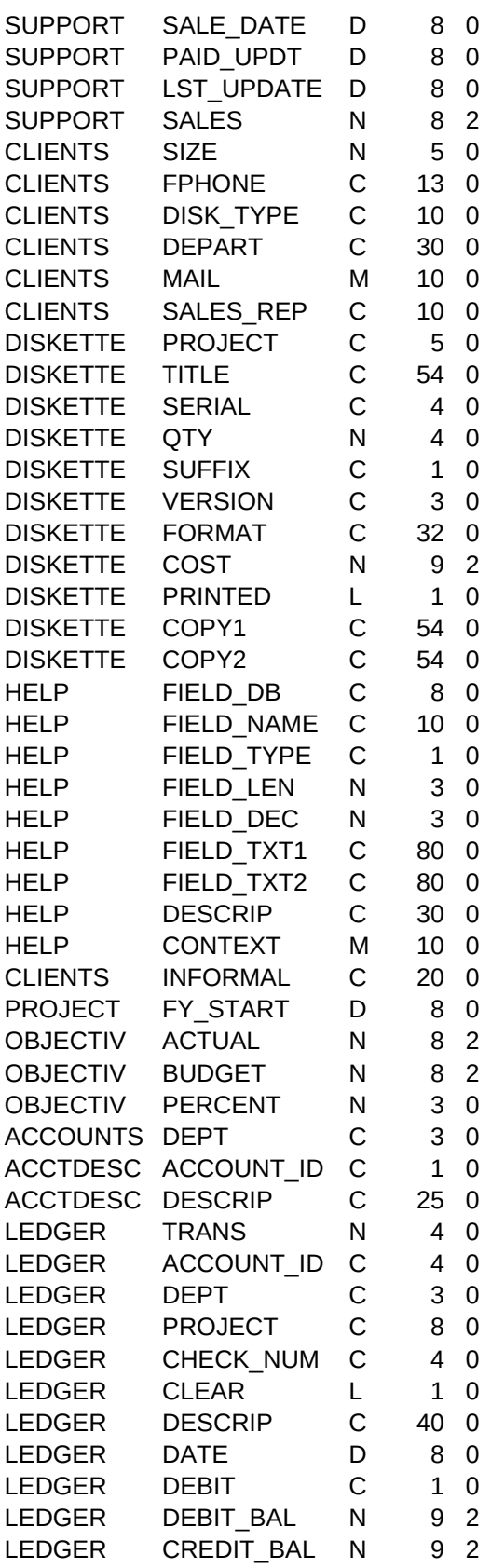

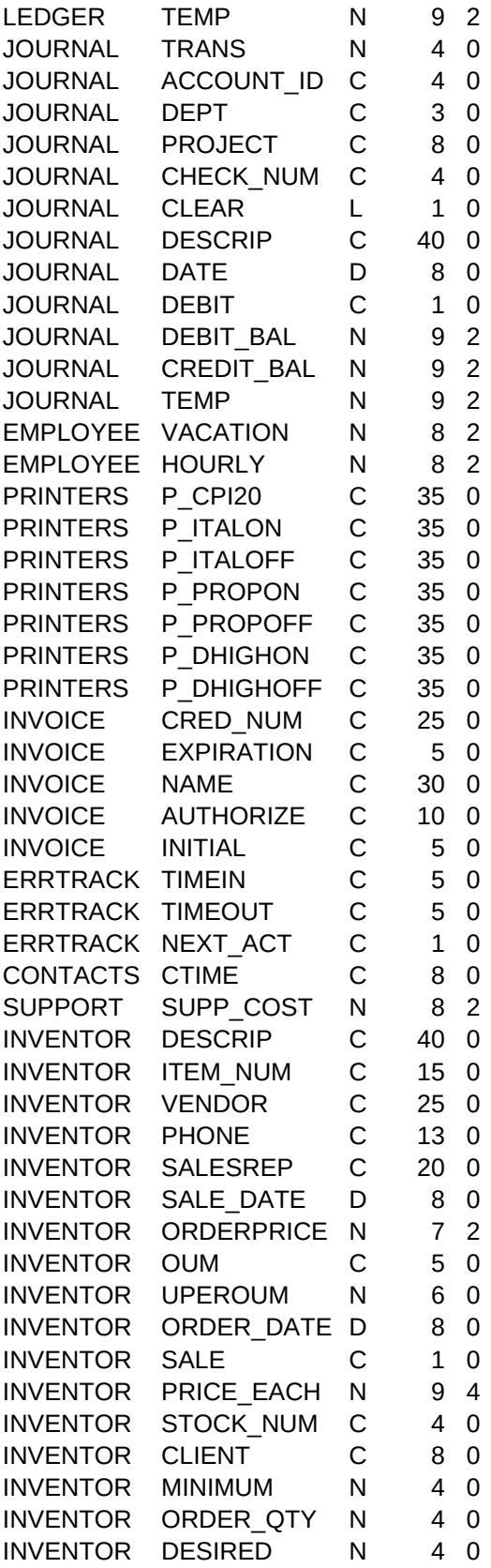

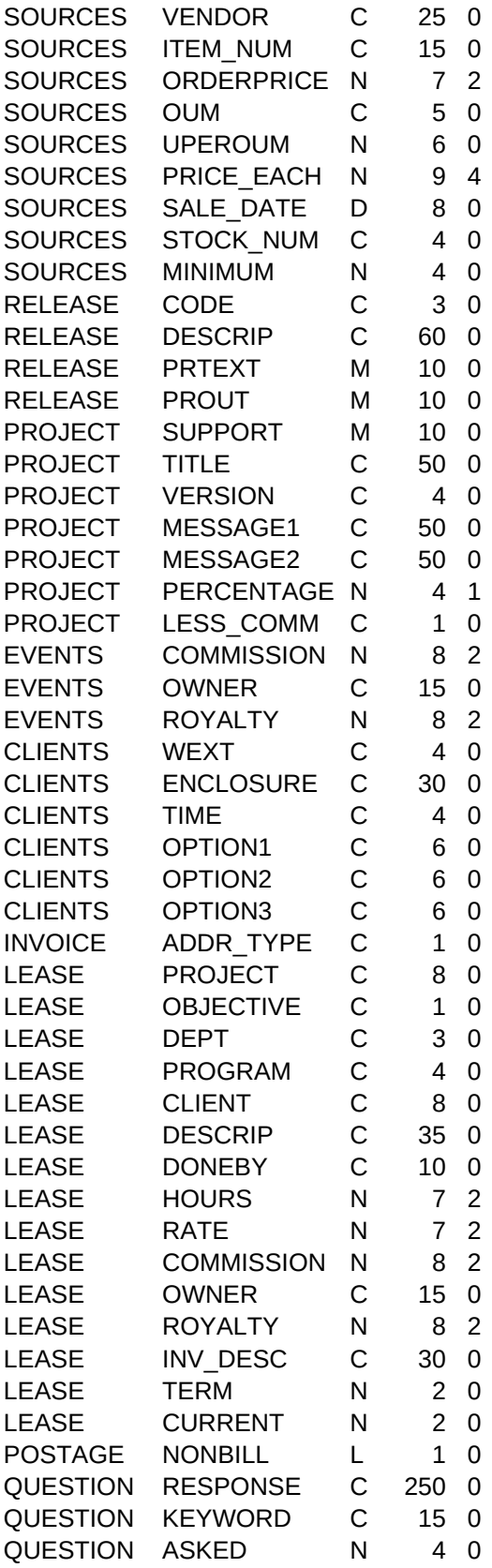

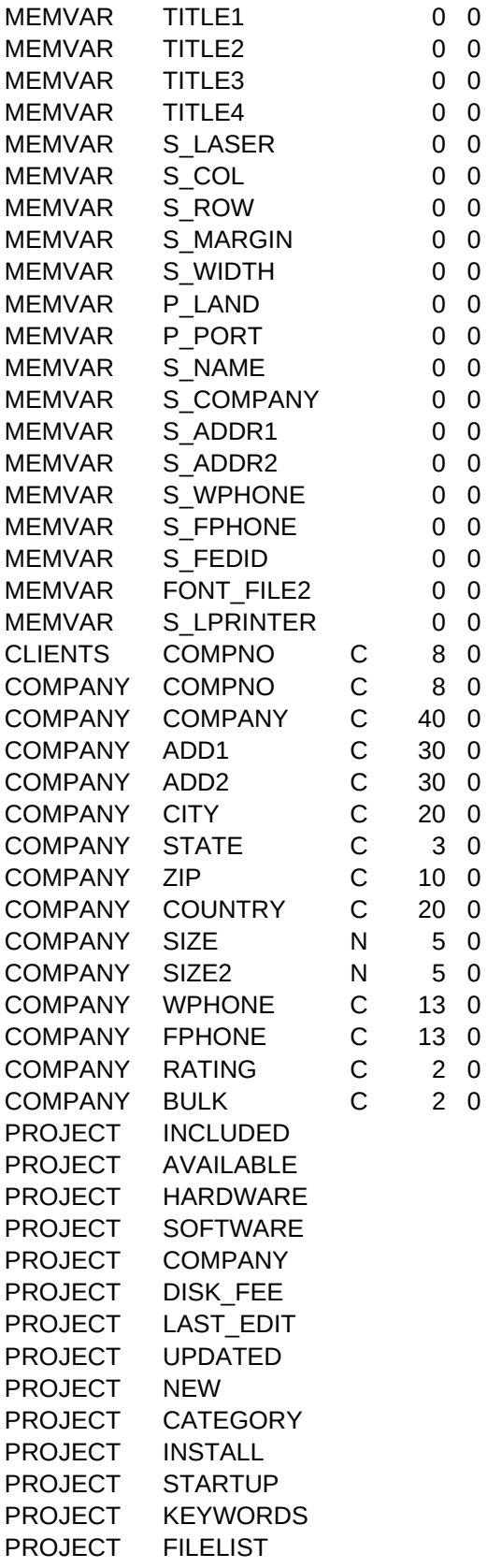

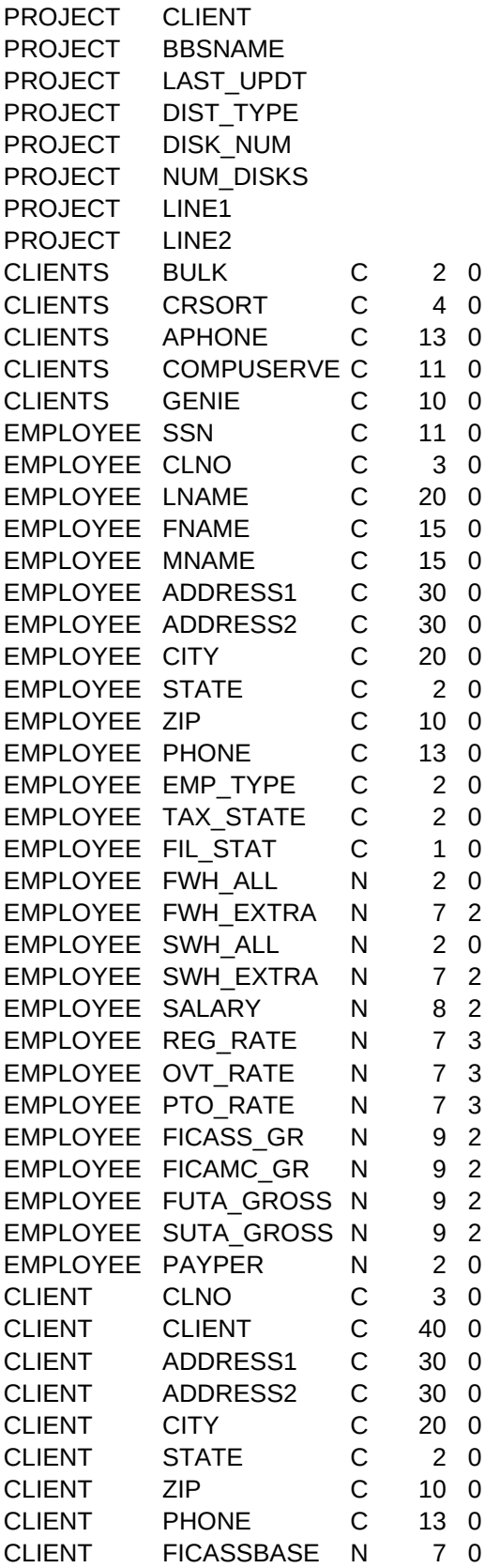

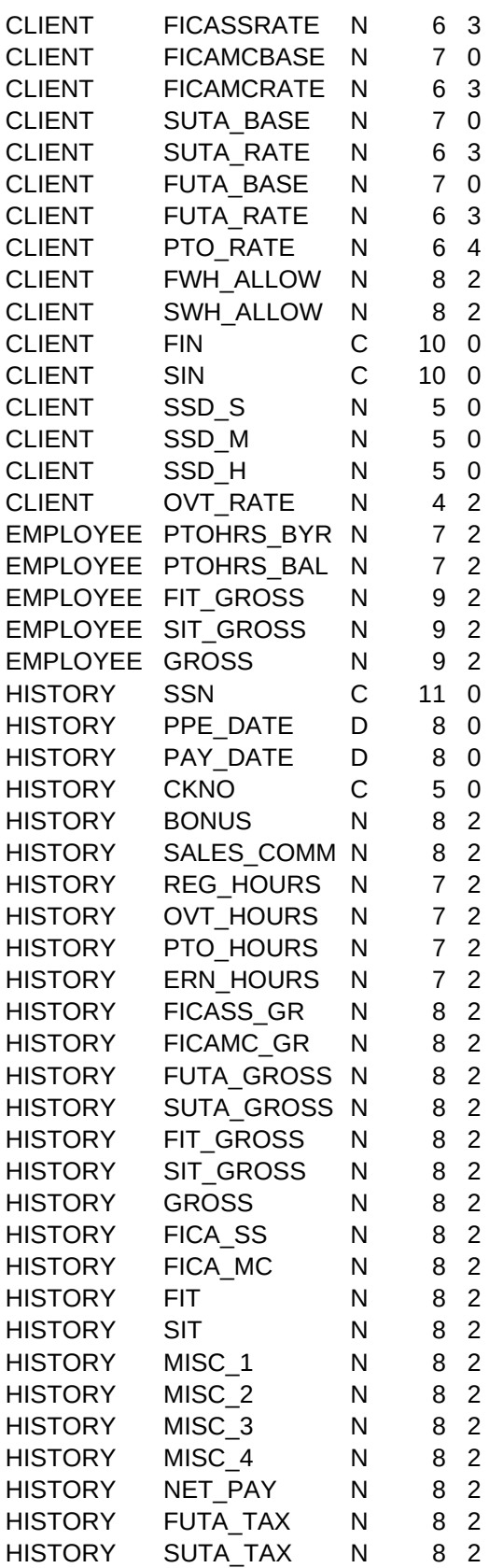

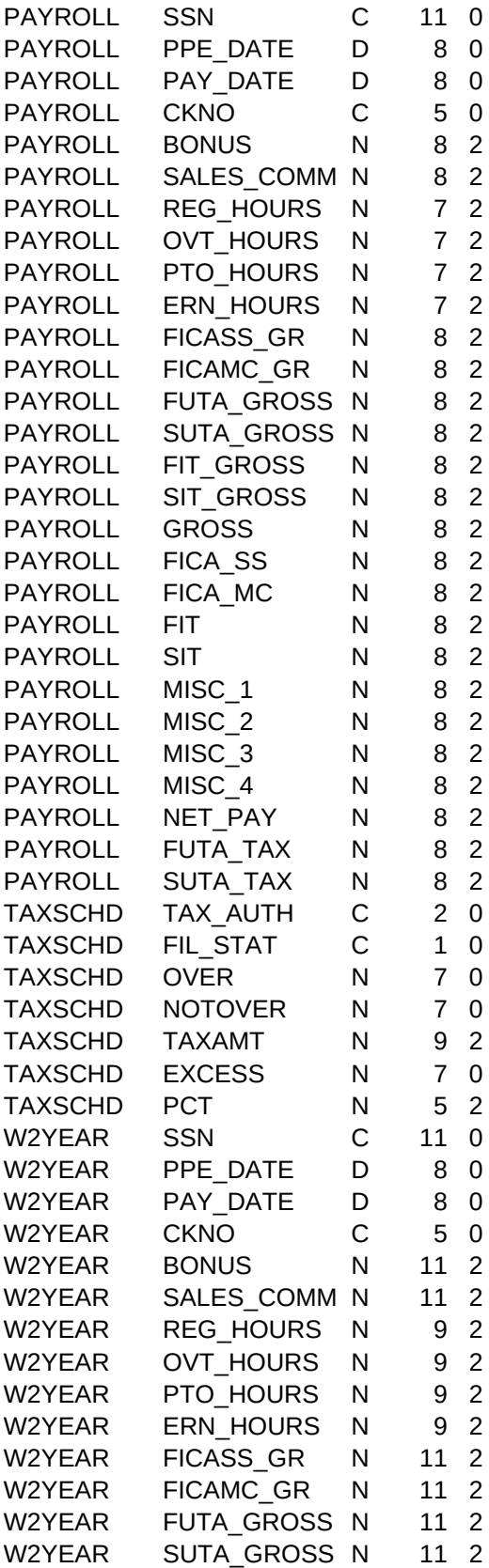

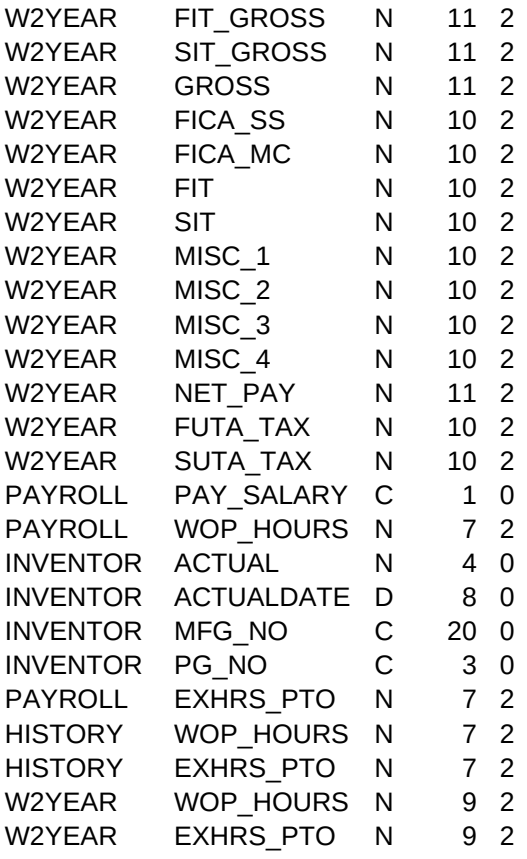

FIELD\_TXT1,C,80 Key ex. [F3] or [Alt-F1] Function Number 3-40 Enter the Actual Text you want to Set the function key to... Short title for function Printer number User Description User login or name Color monitor **Description** 10 characters per inch 12 characters per inch 16 characters per inch 6 lines per inch 8 lines per inch 12 Lines per inch Draft print (not used) Near letter quality (not used) Letter quality (not used) Expanded print on Expanded print off Bold printing on Bold printing off Shadow printing on Shadow printing off Underline on Underline off (not used) Skip perforation on Skip perforation off Left Margin Setting Red Printing (not used) Black Ribbon (not used) Blue Ribbon (not used) Yellow printing (not used) Lines per page (not used) Lines per page (not used) Enter the Unique Account Code Debit Account Enter D Print Control (Enter T or S for Total or Subtotal Account) Description of Account Current Balance Previous Budget Budget Amount Next budget amount

**January** February March April May **June** July August September **October** November December New account number Previous

Enter the Project Code (same as the billing code) Enter the Sub Project Code Enter the Description of Project Enter the Date Project Starts Enter the name of the person the work is assigned to Enter the Number of weeks to completion Client Number (press [F1] for PopHelp) [1] PROBLEM [2] CALL/PICKUP [3] ESTIMATE [4] RESEARCH [5] PR **Comments** Print Status Report [Y/N] Summary Note Enter the Estimated Hours to complete the project Enter a Descriptive phrase to identify the Printer that is assigned to LPT1: Enter the Printer Number from the Printer Database or Press [F1] for PopHelp Enter a Descriptive phrase to identify the Printer that is assigned to LPT2: Enter the Printer Number from the Printer Database or Press [F1] for PopHelp Enter a Descriptive phrase to identify the Printer that is assigned to LPT3: Enter the Printer Number from the Printer Database or Press [F1] for PopHelp Enter a Descriptive phrase to identify the Printer that is assigned to COM1: Enter the Printer Number from the Printer Database or Press [F1] for PopHelp Enter a Descriptive phrase to identify the Printer that is assigned to COM2: Enter the Printer Number from the Printer Database or Press [F1] for PopHelp Enter a Descriptive phrase to identify the Printer that is assigned to COM3:

Enter the Printer Number from the Printer Database or Press [F1] for PopHelp Enter a Descriptive phrase to identify the Printer that is assigned to COM4: Enter the Printer Number from the Printer Database or Press [F1] for PopHelp Enter the Default Device [1] LPT1 [2] LPT2 [3] LPT3 Client Number. Purchase order number. Has the client been invoiced? First Name. Last Name. Company Name. Address 1. Address 2. City. Enter the State Abbreviation. Press [F1] for PopHelp. Zip. Country. Work telephone number. Home or other telephone number. What work has been done for this client Date of last edit Marketing Notes Enter the Prospect Lists this client is on separated by "."'s. Example...

## Contact

Enter the Project Code. Emter the Project Description. Tier Enter the Related Department. Enter the Current Price of the Software. Enter the Source Code price. Enter the Software Owner. Programmer Files Client Number (press [F1] for PopHelp) Serial Number of Software Owner Product Code (Press [F1] for PopHelp) Date Entered Date Problem resolved

Short Description of Problem Support Done by Invoice for Support? **Comments** Symptom Solution Keywords for retrieval Error narrative Client Number (press [F1] for PopHelp) Product Code Doneby Date Description of Question Product Code Sub Product/Project Start Date Description Hours Budgeted Total Expenses Date Due Company Code 1985 Hours 1985 Total 1986 Hours 1986 Total 1987 Hours 1987 Total 1988 Hours 1988 Total 1999 Hours 1989 Total Current Sub Product/Project Enter the Client Number or press [F1] for PopHelp. Enter the name of the person Making the contact. Enter the Date of the contact Enter the Project Code. Press [F1] for PopHelp. Enter the Description of the contact. Batch Number (month number + employee number, XX if no employee) Enter the project code. Press [F1] for PopHelp. Enter the cost center. Press [F1] for PopHelp. Enter the Sub Project Code. Press [F1] for PopHelp. Client Number Description of Work Done Date

Enter the employee's first name. Date Done

Time

Hours, if not an hourly item such as a demo or trial enter the quantity.

Rate, if not an hourly charge, enter the price of the software. Computer Time Enter [Y] only if the work was non-billable time and the employee will not

Done Bill Work? [Y/N] (All work should be marked as billable.) Work has been invoiced Invoice Number Invoice has been paid Enter project code. Press [F1] for PopHelp. Enter program code. Press [F1] for PopHelp. Invoice Number PO Number Date of invoice Enter client#. Press [F1] for PopHelp. Description of Invoice Put Comments on Invoice? Comments for invoice Invoice Type: [Y] Subtotals with "work done by" [N] Subtotals only Paid Invoice Amount Date Paid Amount Paid Salutation, (Mr., Mrs., Ms., Miss, Dr.) this must be entered. Business title. Secretary. Department Code Department Description Debit Balance Credit balance Work was done by Employee Name Rate of Pay. Hourly Rate, Salary or Commission Base Billable Rate Employment Category ie. HOURLY, SUBCONTRACT, COMMISSION Percent Commission Number of Hours Programmer [Y/N] Payment Type, ie. [Hourly] [Salary] [Commission] [Expenses] Hourly Rate or Salary Other Amount Check Amount Chart of Account Number Revenue Account, Press [F1] for PopHelp Serial Number.

```
Sheet1
```
Enter the Client Number. Press [F1] for PopHelp. Enter the Project Code. Press [F1] for PopHelp. Did this client Purchase Support [Y/N]? Enter the Date Support Was Purchased. Enter the Support Expiration Date. System Name Default buffers setting. File Handles. Device drivers installed. **Other** Dos version number. Dos Type (IBM, Compact). Contents of AutoExec.bat file Memory Configuration. Type of printer installed. Printer emulation. Networked ? Overlays? Enter the Disk Type: 5 1/4 HD 5 1/4 DD HD - High Density Notes Billing Address 1. Billing Address 2. City. Enter the State Abbreviation. Press [F1] for PopHelp. Zip. Is this client a Current Prospect? [Y/N] Enter the Next Marketing Step. Enter the Date of Next Contact. [1 Prospect] [2 More Info a)reply b)letter c)phone] [3 Questions] [4 Has Demo] New number for the Client Enter the Source of the Prospect: [1] Direct Mail [2] Article [3] Press Rel Enter the Method we were contacted: [1] Phone [2] Letter [3] Reader Response Type of Outgoing: [Phone] [Direct Mail] [Letter] [Manual] Enter the Project Code. Press [F1] for PopHelp. Enter the Cost Center. Press [F1] for PopHelp. Enter the Description. Enter the Postage Amount. Enter the Date. Enter the State Abbreviation. Enter the State Name. Enter the Demonstration Price. Enter the Annual Support cost. Enter the Source Support Cost. Enter the Update Price. The Trial Price is calculated for you, but you can adjust it. Lease Cost will be calculated for you, but you can adjust it. Enter Pricing Comments here. Type Compete

Enter the Date of the ORIGINAL Sale. DO NOT CHANGE this date when the su Enter the Last Paid Update Date if this client has not purchased support. Enter the Last Update Date if this client has purchased support. Enter the Sale Price excluding the support cost. Size of facility. Fax telephone number. Disk type. Department. Memo Contents (used in mail merge to print specific comments to a client) Sales Representative. Product Code Software Title. Serial Prefix, (ie ACMI, ETS, etc.). Starting serial number to print. [Free] [Demo] [Ninety Day] [Exe] [Refund] [Source] [Object] [Beta] Software version. Format Cost Printed? Copyright line 1. Copyright line 2.

Informal name for MailMerge. Make sure you enter if the last name has a an Fiscal Year Start Date Actual Budget Amount Percent Cost Accounting Department Account Code (1-Assets, 2-Liabilities, 3-Capital, 4-Income, 5-Expense) **Description** Transaction Number Chart of Accounts Number Cost Center Product Code, Press [F1] for PopHelp Check Number Check has cleared **Description** Date Debit Code [Debit] [Credit] Debit Amount Credit Amount

Running total Transaction Number Chart of Accounts Number Department Code (Cost Center) Product Code Check Number Check has Cleared Journal Description Date Debit Code. Enter [Debit] or [Credit] Debit Balance Credit Balance Running Total Hours of Vacation Used this month Hourly Rate

Credit Card Number Expiration Date of Credit Card Name Authorization Number or "NA" as first two characters (not authorized) will print Initial Date Time In Time Out Next Action Support Cost Description Item Number Vendor Phone Number Sales Rep Sale Date Order Price Order Unit of Measure Units per Order Unit of Measure Order Date On Sale? Each Price Stock Number Client Number Ordered From Minimum Order Order Qty Desired Qty

Vendor Item Number Order Price Order Unit of Measure Units per order unit of measure Price Each Sale Date Stock Number Minimum Quantity Mailmerge Code Description of Mail Merge Letter Text of Mail Merge Document Support Terms Title for Label Version Number Copyright Message Copyright Message Percentage Royalty Subtract Commission before calculating Royalty. [Y/N] Commission amount due sales person. Owner of the Software Royalty Amount Due Work Extension **Enclosure** Time of next contact User defined option 1 User defined option 2 User defined option 3 Address Type (C-Client Address or B-Accounts Payable Billing Address) Product Code (press [F1] for PopHelp) Cost Center Sub Product Code Client Number (press [F1] for PopHelp) Description for Invoice Doneby **Hours** Rate Commission Amount Owner Royalty Payment Invoice Description Length of lease Current Payment

Response Keywords Number of times asked

Enter your company name

Use Laser Printer to print envelopes Column coordinates for envelope Row coordinates for envelope Default margin for merge documents Default width for Merge Documents Escape sequence for Landscape printing Escape sequence for Portrait printing. System Name Company Name on Invoice Address on Invoice Address on Invoice Phone Numbe on Invoice Fax Number on Invoice Federal ID# for Invoice File name for downloadable font file 2, etc... Default printer destination for downloadable fonts. Enter Company Number, or [F1] for PopHelp, or [Alt-A] to Add on the Fly. Unique Company Number Company Name Address 1 Address 2 **City State** Zip Code **Country** Company Size Company Size (other) Company Phone Fax Phone Rating Registration fee includes: ASP, disk, license, manual, news, LAN 90 days support Also available: Hardware requirements Software Requirements Company Name

Cost for diskette

Cat. put in catalog (must be entered to be in cat.): 1AMEDICAL,1BEDUCATIO,

# Press [F1] for PopHelp

Type "S" for Shareware

Social Security Number (a unique number). Client Number, press [F1] for PopHelp. Last Name First Name Middle Name Address Line 1 Address Line 2 Address City Name Address State Code Address Zip Code Phone Number Employee Type: [WF] - W2 employee, Full Time; [WP] - W2 employee, Part Tim Taxing State Filing Status: [S]-Single, [M]-Married, [H]-Head of houshold. Federal Withholding Allowances Federal Withholding Extra \$Amount to withhold. State Withholding Allowance State Withholding Extra \$Amount to withhold Monthly Salary Regular Rate Over Time Rate Paid Time Off Rate FICA Soc.Sec. Gross FICA Medicare Gross FUTA Gross SUTA Gross Pay Periods per Year Enter unique Client Number Client Name Address Line 1 Address Line 2 Address City Name Address State Code Address Zip Code Client Phone Number FICA Social Security Base

FICA Social Security Rate FICA Medicare Base FICA Medicare Rate SUTA Base SUTA Rate FUTA Base FUTA Rate Paid Time Off Earnings Rate Federal Withholding Allowance State Withholding Allowance Federal ID Number State ID Number State Standard Deduction - Single State Standard Deduction - Married State Standard Deduction - Head of Household Overtime Rate Paid Time Off Beginning Year Balance Paid Time Off YTD Balance Federal Gross State Gross Total Gross

Employee Social Security Number Pay Period Ending Date Pay Date Check Number Bonus Amount Sales Commission Amount Regular Hours Worked Overtime Hours Worked Paid Time Off Hours Used Vacation/Sick Leave Hours Earned FICA Social Security Gross FICA Medicare Gross FUTA Gross SUTA Gross Federal Income Tax Gross State Income Tax Gross Total Gross FICA Social Security Tax Withheld FICA Medicare Tax Withheld Federal Income Tax Withheld State Income Tax Withheld Miscellaneous Deduction #1 Miscellaneous Deduction #2 Miscellaneous Deduction #3 Miscellaneous Deduction #4 Net Pay FUTA Tax Liability Calculated SUTA Tax Liability Calculated Taxing Authority: [FE] - Federal, [XX] - State Code Filing Status: [S] - Single, [M] - Married, [H] - Head of Houshold Over Amount - bottom of wage bracket Not Over Amount - top of wage bracket Tax Amount for Amount below Wage Bracket Excess Amount - any amount over this amount will be taxed at the percentage rate Percent Rate for Wage Bracket Employee Soc.Sec.No. Pay Period Ending Date Pay Date Check Number Bonus Amount Sales Commission Amount Regular Hours Worked Overtime Hours Worked Paid Time Off Hours Used Vacation/Sick Leave Hours Earned FICA Soc.Sec. Gross FICA Medicare Gross FUTA Gross SUTA Gross

Federal Income Tax Gross State Income Tax Gross Total Gross FICA Soc.Sec. Tax Withheld FICA Medicare Tax Withheld Federal Income Tax Withheld State Income Tax Withheld Miscellaneous Deduction #1 Miscellaneous Deduction #2 Miscellaneous Deduction #3 Miscellaneous Deduction #4 Net Pay FUTA Tax Liability Calculated SUTA Tax Liability Calculated Pay Salary Flag [Y/N]. [N] will allow you to pay commissions &/ bonus without Time Without Pay Hours (for salaried employees), will subtract from normal Actual On Hand Date of Inventory Check Manufacturer Number Page Number in Catalog

Time Without Pay Hours (for salaried employees), will subtract from normal

Time Without Pay Hours (for salaried employees), will subtract from normal Extra Hours used for PTO Calculation, but not paid hours.

FIELD\_TXT2,C,80

[6] DELIVER [7] DOCUMENTATION [8] WAITING [9] REMINDER

Page 30

[2] COM1 [2] COM2 [3] COM3 [4]COM4

MMIS.EMG.\$.CEO.ETS

be paid for this time.

[S] Shareware invoice, no subtotals

3 1/2 HD 3 1/2 DD DD - Double Density

[5 Visited] [6 Eval Demo/Questions] [7 Appr a)prop b)user c)DP d)admin] [8 Budg]

[4] Ad [5] Referral [6] Conference, Trade show

Enter the Method we were contacted: [1] Phone [2] Letter [3] Reader Response

Contact Incoming: [Inquiry] [Article] [eXclusive VAR]

is renewed. Change only the expiration date of the support!

extension such as Miller, Ph.D. or Jr. Enter Dr. Miller or Mr. Miller.

an appropriate message on the invoice requesting new card or payment by check.

Registration fee includes: ASP, disk, license, manual, news, LAN 90 days support

1CNUTRITIO,1DHOME,1EOFFICE,2AADMINIST,2BPLANT,3AATOP25,3ATOP25,

[T] - 1099 subcontractors

Excess Amount of the percentage rate

paying salary also. salary the hours entered \* regular hourly rate for employee.

salary the hours entered \* regular hourly rate for employee.

salary the hours entered \* regular hourly rate for employee.

DESCRIP, C, 30 CONTEXT, M HEHELP\_NUMB, N, 2, 0 Key ex. [F3] or [Alt-F1] Function Number 3-40 "Macro" Short title for function Printer number User Description User login or name Color monitor **Description** 10 characters per inch 12 characters per inch 16 characters per inch 6 lines per inch 8 lines per inch 12 Lines per inch Draft print (not used) Near letter quality (not used) Letter quality (not used) Expanded print on Expanded print off Bold printing on Bold printing off Shadow printing on Shadow printing off Underline on Underline off (not used) Skip perforation on Skip perforation off Left Margin Setting Red Printing (not used) Black Ribbon (not used) Blue Ribbon (not used) Yellow printing (not used) Lines per page (not used) Lines per page (not used) Account Code Debit Account Enter D Print Control Description of Account Current Balance Previous Budget Budget Amount Next budget amount

**January** February March April May **June July** August September **October** November December New account number Previous

Project Code Sub Project Description of Project Date Project Starts Work is assigned to Number of weeks to completion Client Number Enter the Status Code **Comments** Print Status Report [Y/N] Summary Note Estimated Hours Description of Printer 1 Use Printer Codes Description of Printer 2 Use Printer Codes Description of Printer 3 Use Printer Codes Description of Printer 4 Use Printer Codes Description of Printer 5 Use Printer Codes Description of Printer 6

Use Printer Codes Description of Printer 7 Use Printer Codes Default Device Client Number Purchase order number Has the client been invoiced? First Name Last Name Company Name Address 1 Address 2 City State Zip **Country** Work telephone number Home or other telephone number What work has been done for Date of last edit Marketing Notes Mailing List

# Contact

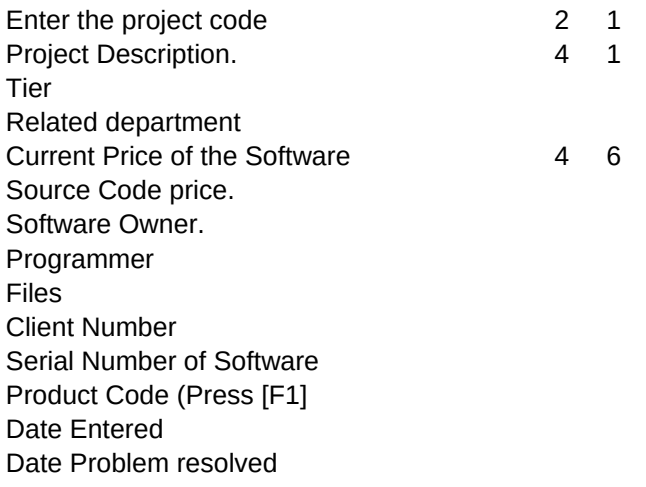

Short Description of Problem Support Done by Invoice for Support? **Comments** Symptom Solution Keywords for retrieval Error narrative Client Number Product Code Doneby Date Description of Question Product Code Sub Product/Project Start Date Description Hours Budgeted Total Expenses Date Due Company Code 1985 Hours 1985 Total 1986 Hours 1986 Total 1987 Hours 1987 Total 1988 Hours 1988 Total 1999 Hours 1989 Total Current Sub Product/Project Client Number Making the contact Date Project COde **Description** Batch Number Project Code Cost Center Sub Project Code Client Number

Description of Work Done Date Employee's First Name Date Done

Time Hours, if not an hourly Rate, if not an hourly charege Computer Time Enter [Y] only if the work Done Bill Work? [Y/N] Work has been invoiced Invoice Number Invoice has been paid Product Code Sub Product Code Invoice Number PO Number Date of invoice Client Number Description of Invoice Put Comments on Invoice? Comments for invoice Show who did the work on invoi Paid Invoice Amount Date Paid Amount Paid **Salutation** Business title **Secretary** Department Code Department Description Debit Balance Credit balance Work was done by Employee Name Rate of Pay. Billable Rate Employment Category Percent Commission Number of Hours Programmer [Y/N] Payment Type Hourly Rate or Salary Other Amount Check Amount Chart of Account Number Revenue Account, Press Serial Number

Client Number Project Code Purchased Support? Date Support Was Purchased Support Expiration Date System Name Default buffers setting File Handles Device drivers installed **Other** Dos version Dos Type Contents of AutoExec.bat file Memory Configuration Type of printer installed Printer emulation Networked ? Overlays? Disk Type Notes Billing Address 1 Billing Address 2 **City State** Zip Current Prospect? [Y/N] Next Marketing Step Date of Next Contact Prospect Rating New number for the Client Contact Source Method we were contacted Type of Contact. Project Code Cost Center Description Postage Amount Postage Date State Abbreviation State Name Demonstration Price Annual Support. Source Support Cost. Update Price. Trial price. 2 9 Lease Cost Pricing Comments Type Compete

Date of Sale Last Paid Update Date Last Update Date Original Sales Size of facility Fax telephone number Disk type Department Memo Contents Sales Representative Product Code Software title Serial Prefix Starting serial number to prin Suffix Software version Format Cost Printed? Copyright line 1 Copyright line 2

Informal name for MailMerge Fiscal Year Start Date Actual Budget Amount Percent Cost Accounting Department Account Code Description Transaction Number Chart of Accounts Number Cost Center Product Code, Press [F1] for Check Number Check has cleared Description Date Debit Code Debit Amount Credit Amount

Running total Transaction Number Chart of Accounts Number Department Code (Cost Center) Product Code Check Number Check has Cleared Journal Description Date Debit Code Debit Balance Credit Balance Running Total Hours of Vacation Used Hourly Rate

Credit Card Number Expiration Date of Credit Card Name Authorize Initial Date Time In Time Out Next Action Support Cost Description Item Number Vendor Phone Number Sales Rep Sale Date Order Price Order Unit of Measure Units per Order Unit of Measur Order Date On Sale? Each Price Stock Number Client Number Ordered From Minimum Order Order Qty Desired Qty

Vendor Item Number Order Price Order Unit of Measure Units per order unit of measur Price Each Sale Date Stock Number Minimum Quantity Mailmerge Code Description of Mail Merge Text of Mail Merge Document Support Terms Title for Label 4 13 Version Number 4 2 Copyright Message **4 3** Copyright Message **4 4 4** Percentage Royalty Subtract Commission before Commission amount due sales Owner of the Software Royalty Amount Due Work Extension **Enclosure** Time of next contact User defined option 1 User defined option 2 User defined option 3 Address Type (C-Client Address Product Code Cost Center Sub Product Code Client Number Description for Work Done Doneby **Hours** Rate Commission Amount Owner Royalty Payment Invoice Description Length of lease Current Payment Response

Keywords Number of times asked

Enter your company name

Use Laser Printer to print Column coordinates for envel Row coordinates for envelope Default margin for merge Default width for Merge Escape sequence for Landscape Escape sequence for Portrait System Name Company Name on Invoice Address on Invoice Address on Invoice Phone Numbe on Invoice Fax Number on Invoice Federal ID# for Invoice File name for downloadable Default printer destination Enter Company Number Unique Company Number Company Name Address 1 Address 2 City **State** Zip Code **Country** Company Size Company Size (other) Company Phone Fax Phone Rating

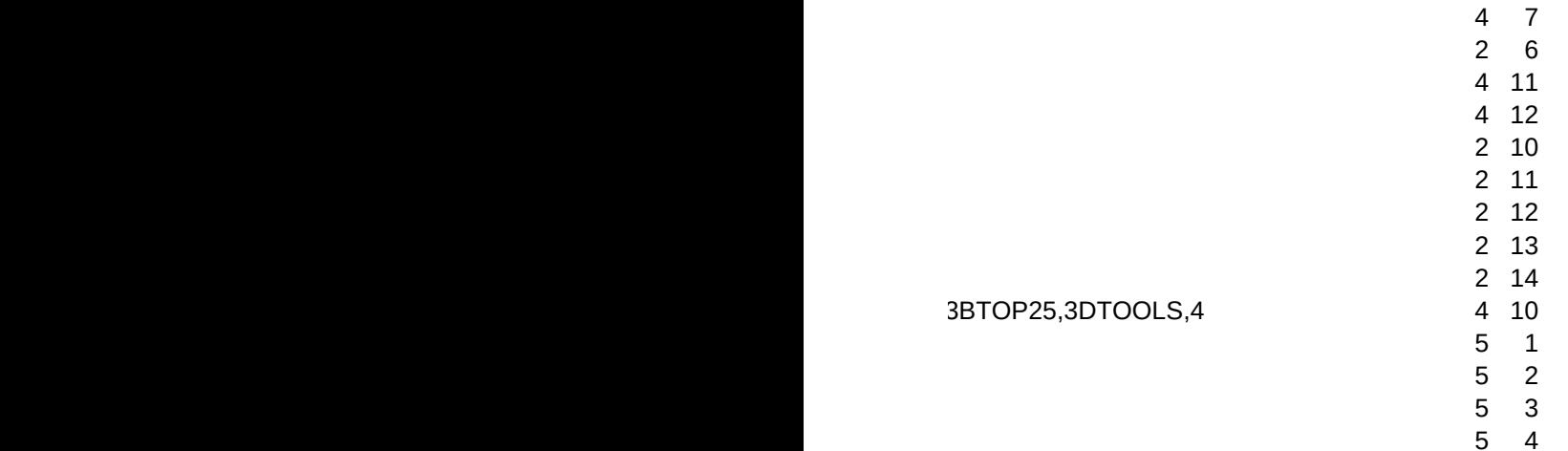

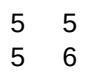

5 7

4 5

4 8

4 9

4 14 4 15

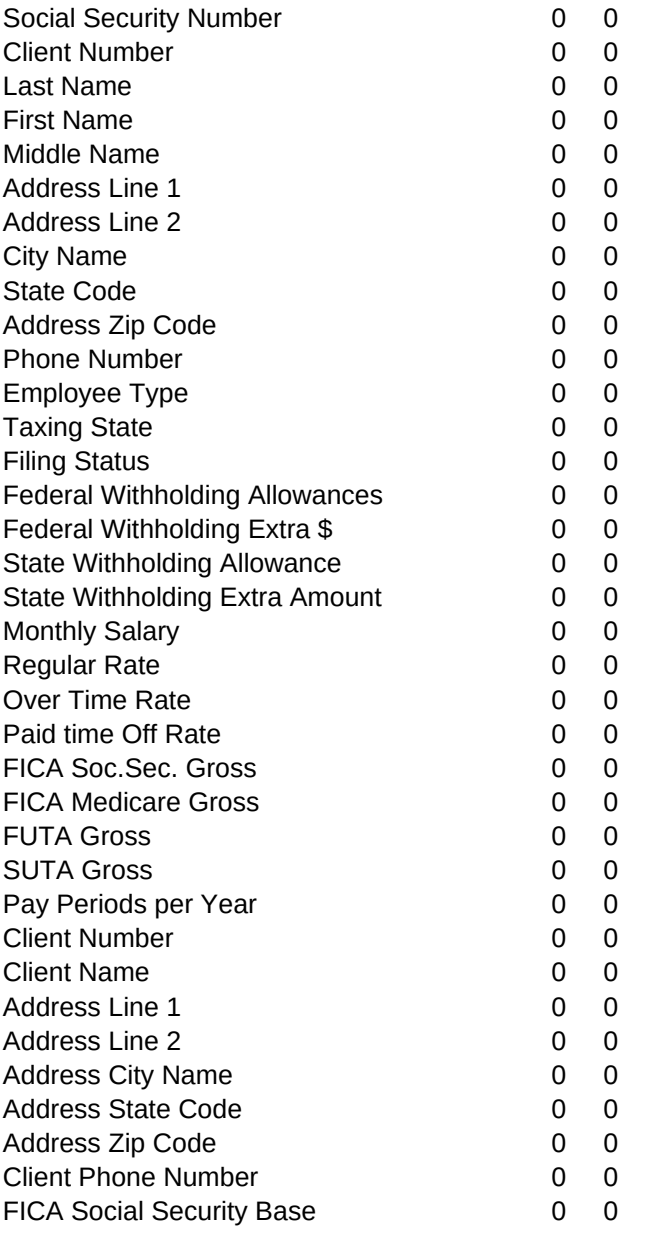

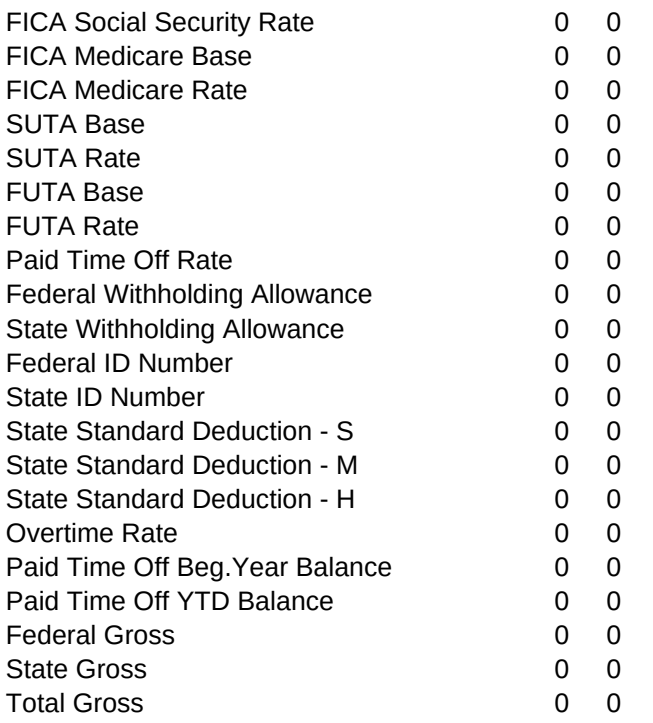

0 0

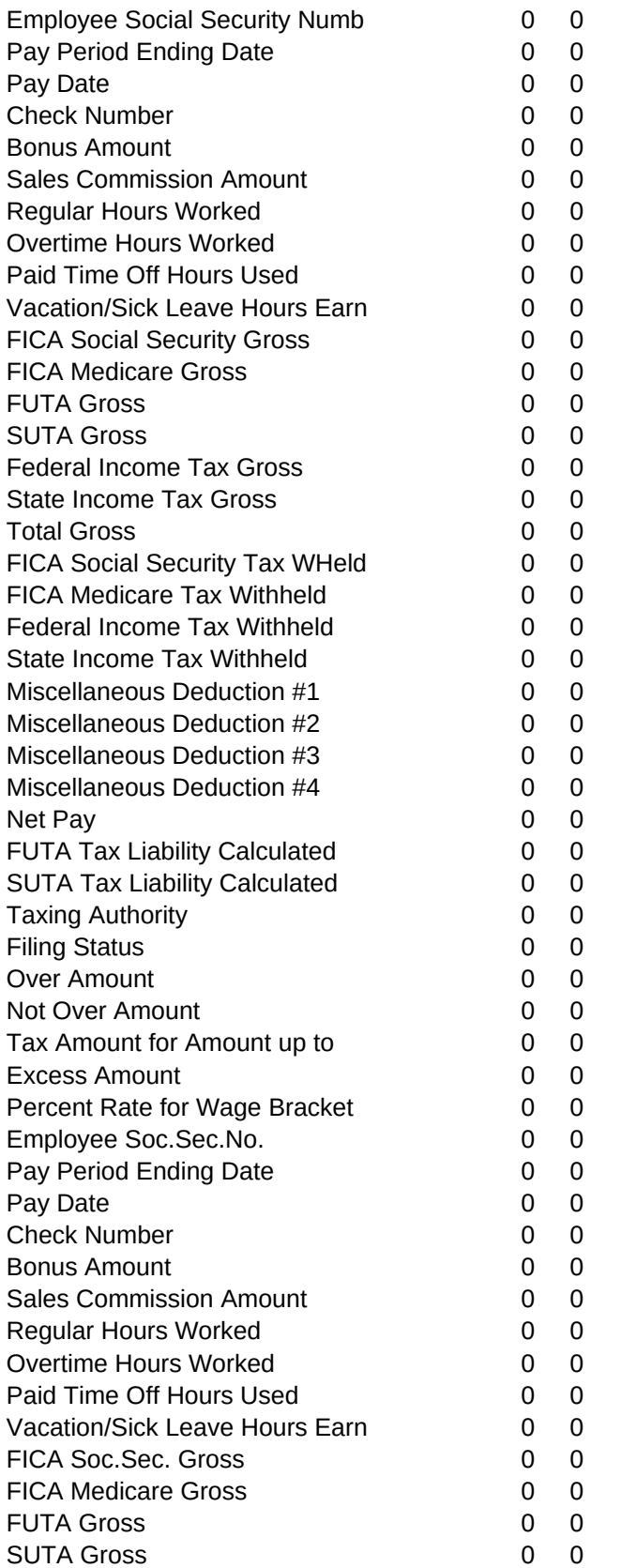

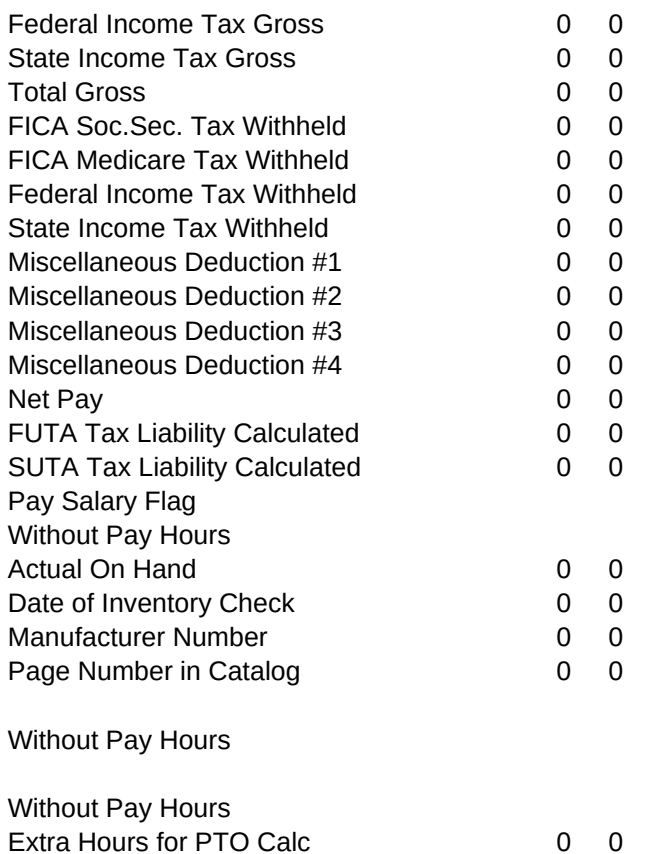